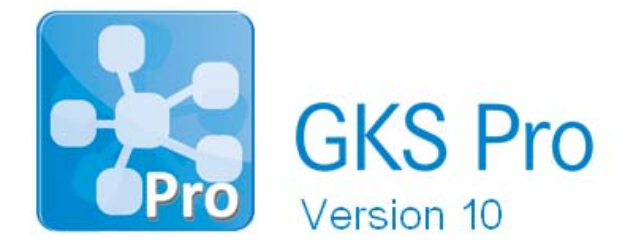

## InfoBrief Nr. 65 – September 2013

# Berechnung einer Geschwindigkeit

# Überblick

Bei der Auswertung von Messwerten interessiert neben den absoluten Größen und den Wertänderungen oft auch, wie schnell die Änderungen erfolgten.

In GKS Pro kann die Geschwindigkeit einer Messwertänderung mit Hilfe einer Berechneten Messstelle ermittelt werden. Dieser InfoBrief stellt die Vorgehensweise anhand eines Beispiels vor.

## Aufgabe

In einer GKS Pro Datenbank befinden sich 10 Messstellen, bei denen jeweils die Höhe in der Einheit 'mNN' gemessen wurde (im Folgenden als 'Höhenmessstellen' bezeichnet). Jede der Messstellen besitzt mindestens für die letzten 5 Jahre Messwerte. Häufigkeit und zeitlicher Abstand der Messungen sind nicht konstant; in der Regel wurde jedoch mindestens einmal wöchentlich gemessen.

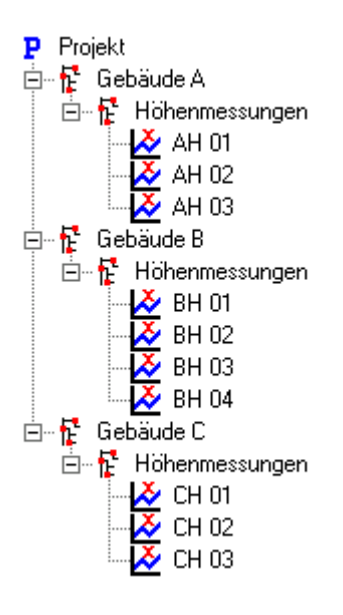

Für jede der 10 Höhenmessstellen 'AH 01', 'AH 02', …, 'CH 03' soll nun die Geschwindigkeit der Messwertänderung berechnet werden. Berechnungsbasis soll der Zeitraum von einer Woche sein. Die Berechnungsergebnisse sollen in der Einheit 'mm/Jahr' angezeigt werden.

### Geschwindigkeit berechnen

Zunächst führen wir die Berechnung exemplarisch für eine der Höhenmessstellen durch. Wir wählen 'AH 01' aus und erstellen einen Unterknoten vom Typ 'Berechnete Messstelle' wie folgt:

- Mit dem Befehl 'Neu|Unterknoten' im Kontextmenü von 'AH 01' legen wir eine Berechnete Messstelle mit dem Namen 'Geschwindigkeit der Messwertänderung' an. Im Register 'Allgemein2' legen wir die Physikalische Kategorie 'Geschwindigkeit' – und damit implizit auch die Speicher-Einheit 'm/s' – fest. Die Speicher-Einheit gibt bei einer Berechneten Messstelle die physikalische Einheit des Berechnungsergebnisses vor.
- Im Register 'Berechnung' des neuen Knotens legen wir zwei Datenreihen an, die beide auf die Höhenmessstelle 'AH 01' verweisen und die Bezeichner v und w erhalten: - w repräsentiert den Wert der Höhenmessstelle zum jeweils betrachteten Zeitpunkt - v repräsentiert den dazu 7 Tage zurückliegenden Wert der gleichen Höhenmessstelle. Wir wissen: Falls exakt zu diesem Zeitpunkt keine Messung vorliegt, wird unter Verwendung von 'Zwischenwertmodus' und 'Geltungsbereich' der Höhenmessstelle ein Wert ermittelt (sofern mit den konkreten Parametern und vorhandenen Werten möglich).

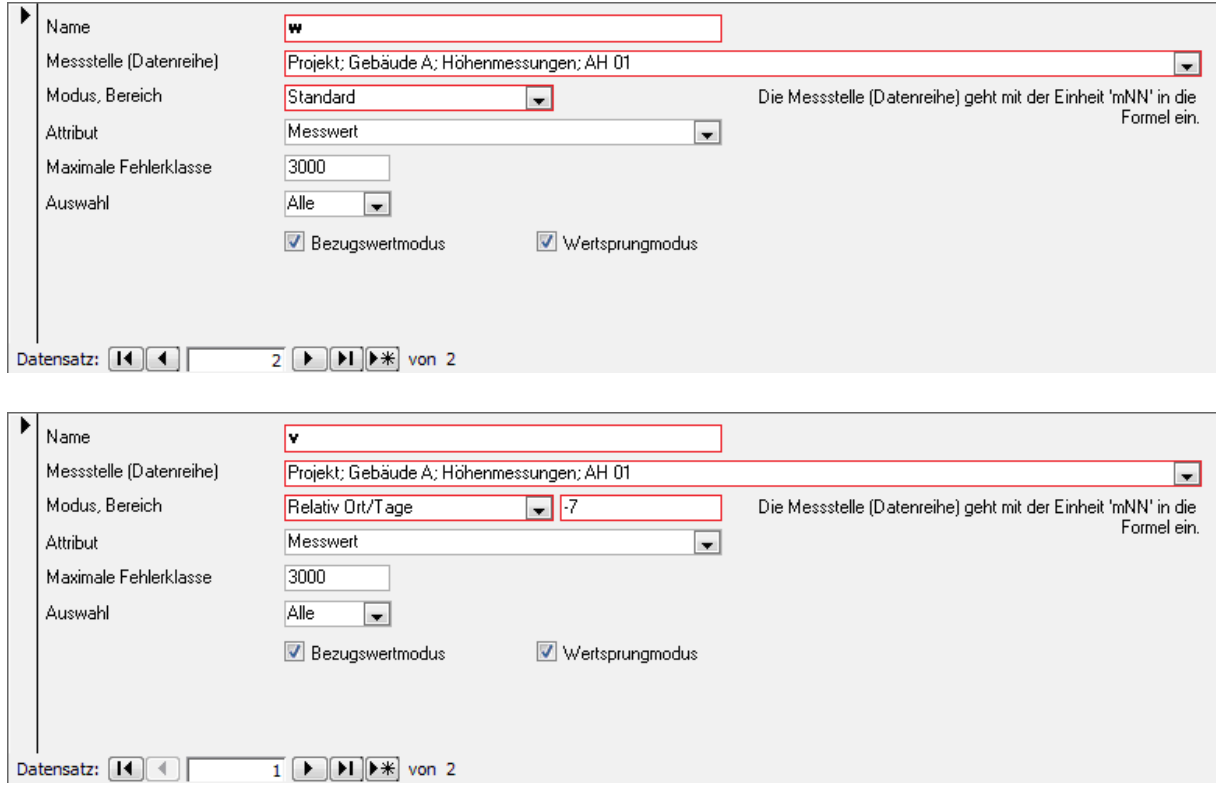

• Als Berechnungsformel tragen wir ein:

#### (w-v)/(7\*24\*60\*60)

Dabei liefert w-v die Messwertdifferenz über den Zeitraum von 7 Tagen. Diese Differenz wird durch die Anzahl der Sekunden in 7 Tagen dividiert, da die Berechnung ein Ergebnis in der Speicher-Einheit der Berechneten Messstelle – d.h. in 'm/s' – liefern muss.

## Ergebniseinheit 'mm/Jahr'

Standardmäßig sollen die Ergebnisse der Berechnung nicht in der Grundeinheit 'm/s' sondern in der Einheit 'mm/Jahr' angezeigt werden. Das können wir durch Auswahl dieser Einheit als Standard-Anzeige-Einheit der Berechneten Messstellen erreichen. Da die Einheit 'mm/Jahr' jedoch nicht in der Datenbank angelegt ist, muss sie zunächst mit Hilfe der Einheitenverwaltung definiert werden.

Dazu rufen wir den Menübefehl 'Extras|Expert|Einheiten' auf. Anschließend wechseln wir im Fenster der Einheitenverwaltung zur Kategorie 'Geschwindigkeit' und tragen dort für die Einheit 'mm/Jahr' eine neue Zeile ein:

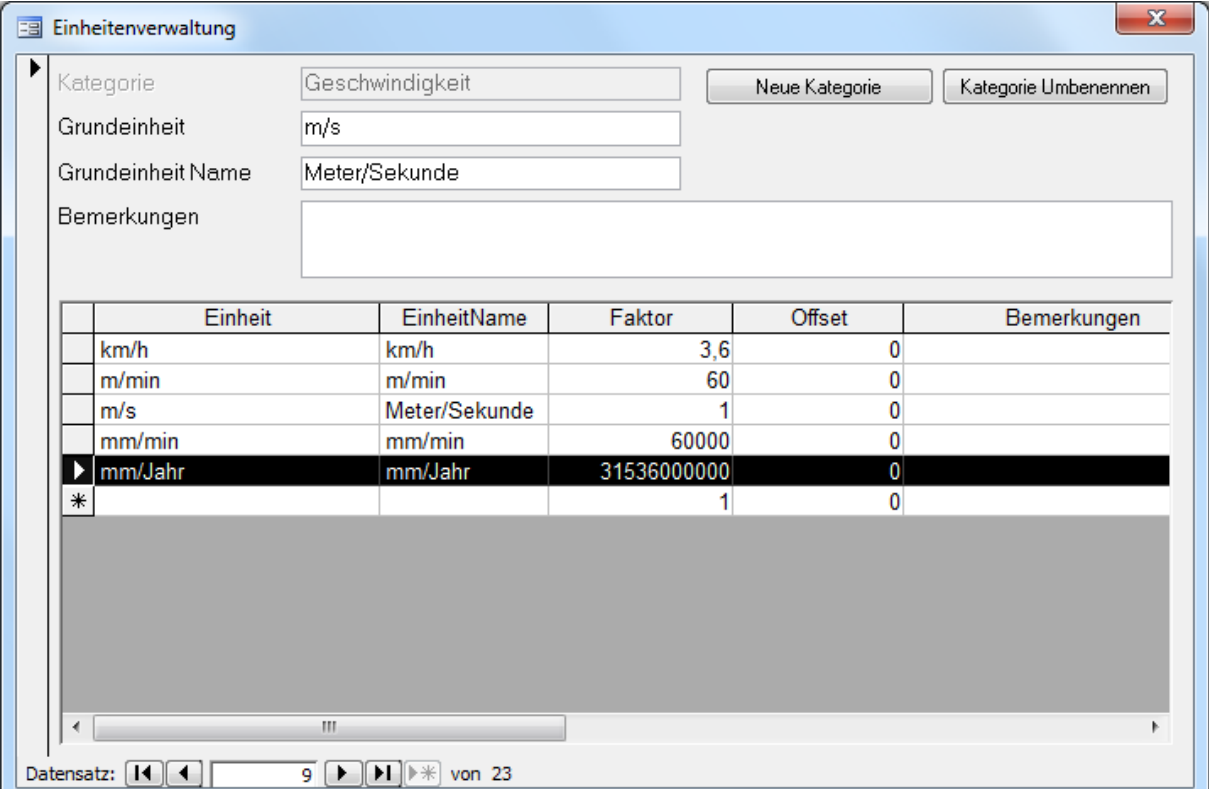

Bezogen auf die Grundeinheit 'm/s' ergibt sich ein Umrechnungsfaktor von  $1000 * 60 * 60 * 24 * 365 = 315360000000$ 

Nach dieser Vorbereitung können wir 'mm/Jahr' als Standard-Anzeige-Einheit in den Eigenschaften unserer Berechneten Messstelle auswählen. Die Umrechnung der Werte nimmt GKS Pro anhand unserer Definition der Einheit (Faktor und Offset) vor.

#### Anmerkung

Sollte für die gewünschte Einheit noch keine Physikalische Kategorie existieren, müssten wir in der Einheitenverwaltung zunächst eine neue Physikalische Kategorie inkl. Grundeinheit anlegen.

Für die Einheit 'hPa/Tag' könnten wir zum Beispiel die Kategorie 'DruckänderungJeZeit' oder 'GeschwindigkeitDruckänderung' anlegen.

### Für jede Woche ein Wert

Die tabellarische Anzeige (Kontextmenü 'Tabelle|Öffnen') einer Berechneten Messstelle erfolgt standardmäßig mit den Zeitpunkten der Basisdatenreihe – in unserem Beispiel sind das die Messzeitpunkte der Höhenmessstelle 'AH 01'. Unregelmäßigkeiten im Messintervall (Lücken, Mehrfachmessungen u.ä.) wirken sich unmittelbar auf die Tabellenanzeige aus.

Um genau einen Wert je Woche für die Geschwindigkeit der Messwertänderung zu erhalten, können wir eine Basisdatenreihe festlegen, die regelmäßig einen Zeitpunkt je Woche liefert.

Dazu legen wir in der Datenbank eine Zeitpunktliste an, die Zeitpunkte im konstanten Abstand von einer Woche für die letzten 5 Jahre enthält. Dafür wählen wir den Knotentyp 'Zeitpunktliste generiert', den wir entsprechend konfigurieren:

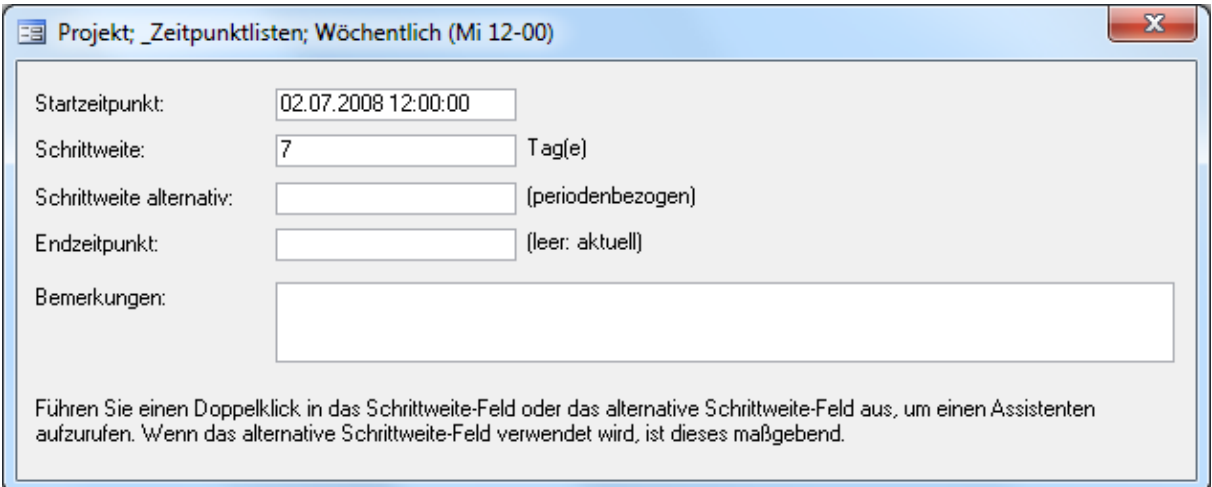

Nach dieser Vorbereitung fügen wir in den Eigenschaften des Knotens 'Geschwindigkeit der Messwertänderung' im Register 'Berechnung' die Zeitpunktliste als zusätzliche Datenreihe mit dem Bezeichner Tgen hinzu.

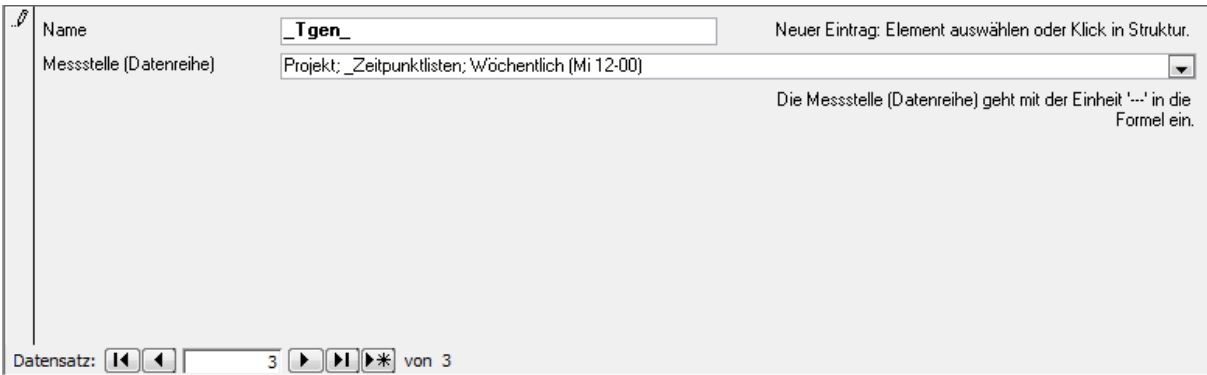

Öffnen wir nun die Tabelle des Knotens 'Geschwindigkeit der Messwertänderung' sehen wir genau einen Eintrag je Woche.

### Berechnung auf weitere Messstellen übertragen

Der einfachste Weg, die Berechnung der Geschwindigkeit auf weitere Höhenmessstellen zu übertragen, besteht im Kopieren der fertig konfigurierten Berechneten Messstelle. Das können wir beispielsweise mit der Maus im Strukturbaum der Datenbank ausführen (Drag & Drop mit gedrückter linker Maustaste und bei gedrückter <Strg>-Taste):

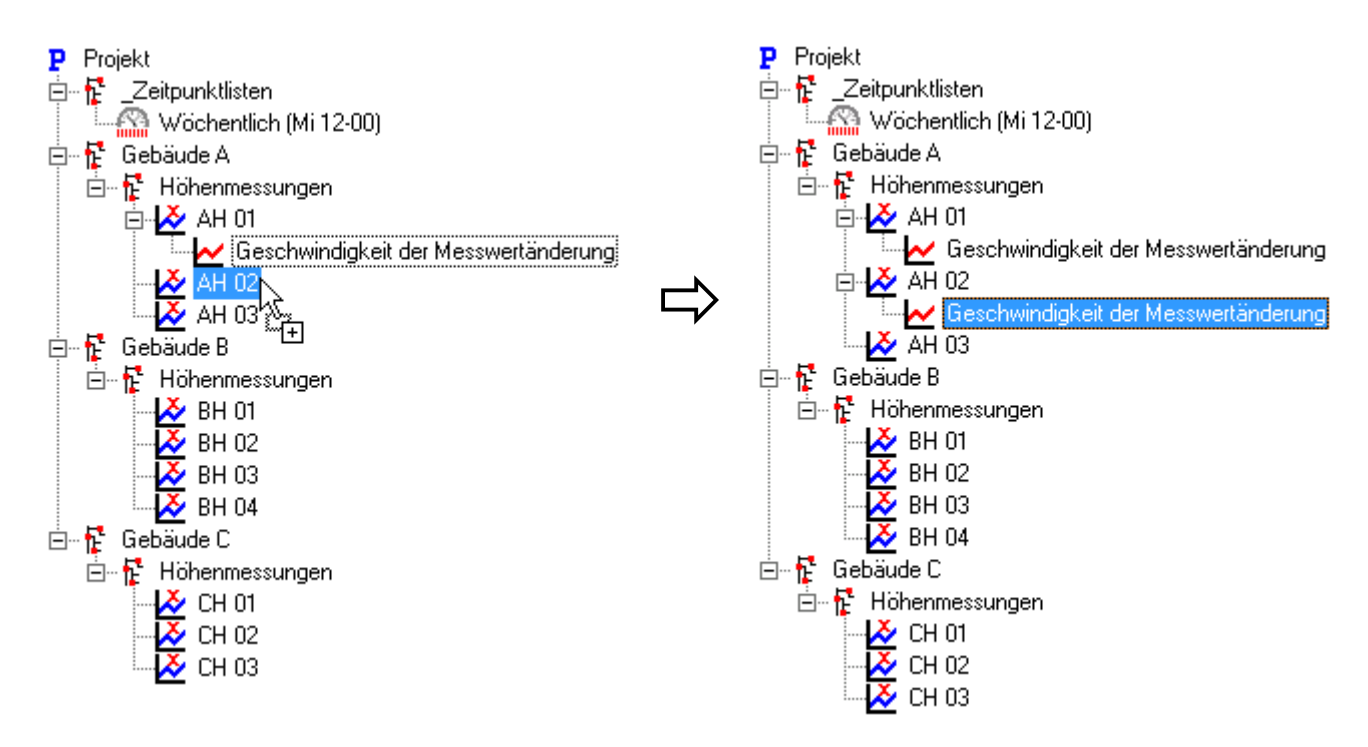

Da die Berechnete Messstelle 'Geschwindigkeit der Messwertänderung' in der Berechnung den unmittelbar übergeordneten Knoten verwendet, wird dieser Bezug von GKS Pro beim Kopieren automatisch angepasst. Ohne dass wir eine manuelle Anpassung durchführen müssen, bezieht sich die Kopie sofort auf die übergeordnete Höhenmessstelle und liefert für diese die Geschwindigkeit der Messwertänderung.

Durch weiteres Kopieren erhalten wir auch für die verbleibenden Messstellen 'AH03' bis 'CH03' jeweils einen Unterknoten 'Geschwindigkeit der Messwertänderung'.

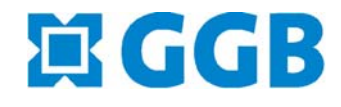

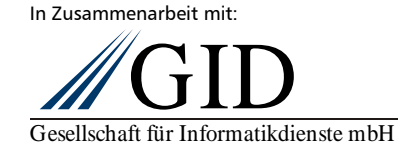